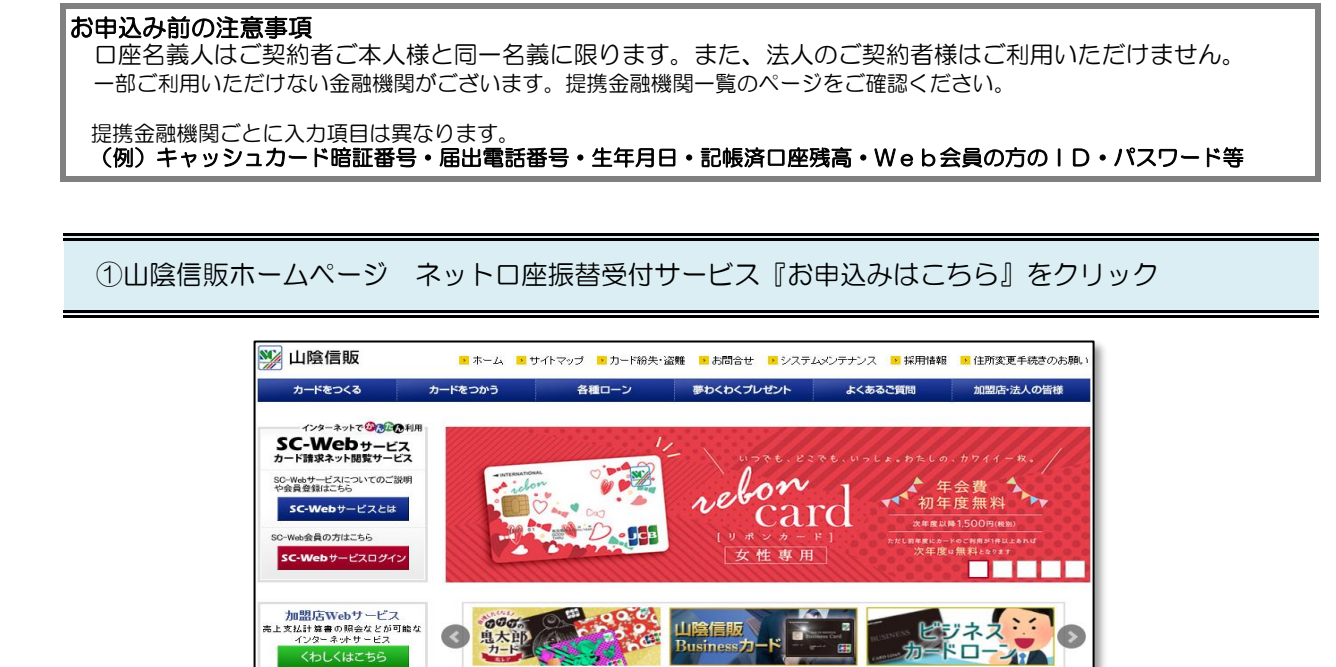

カードご利用代金明細<br>発行手数料について

広がる夢のお手伝い

**Cash Value** 

②注意事項・提携金融機関を確認いただき『お申込みページへ』をクリック

ネット口座振替受付

ーラービス<br>ロ 座自動引落のお手続きはこち!

お申込はこちら

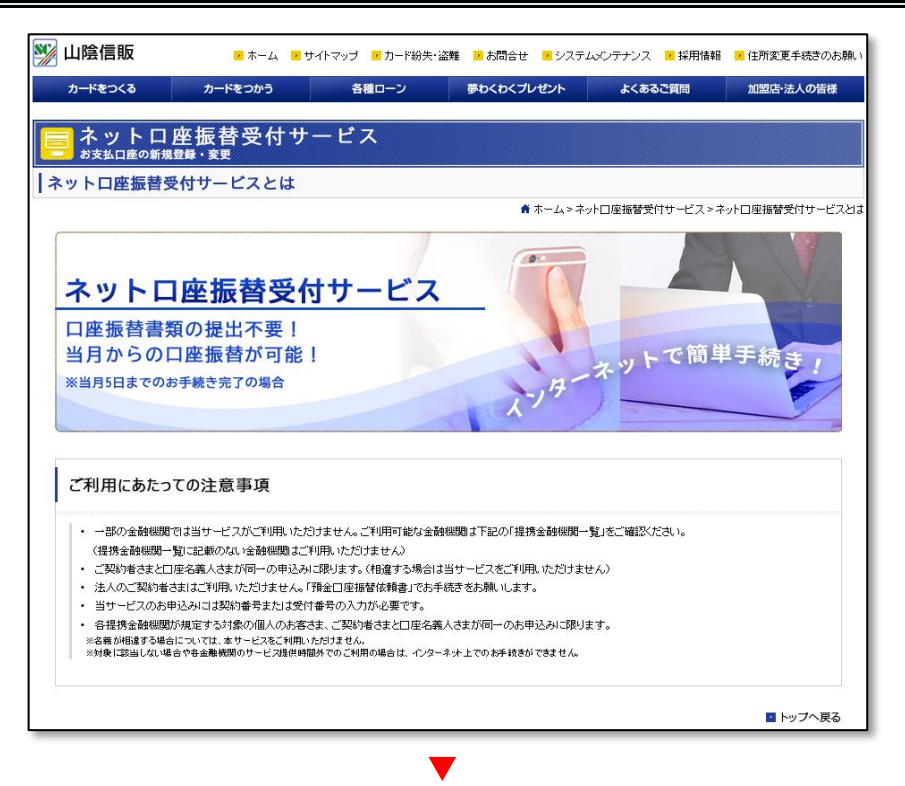

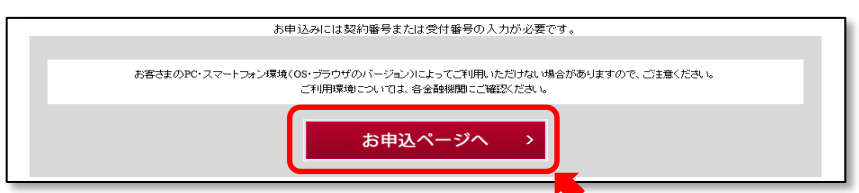

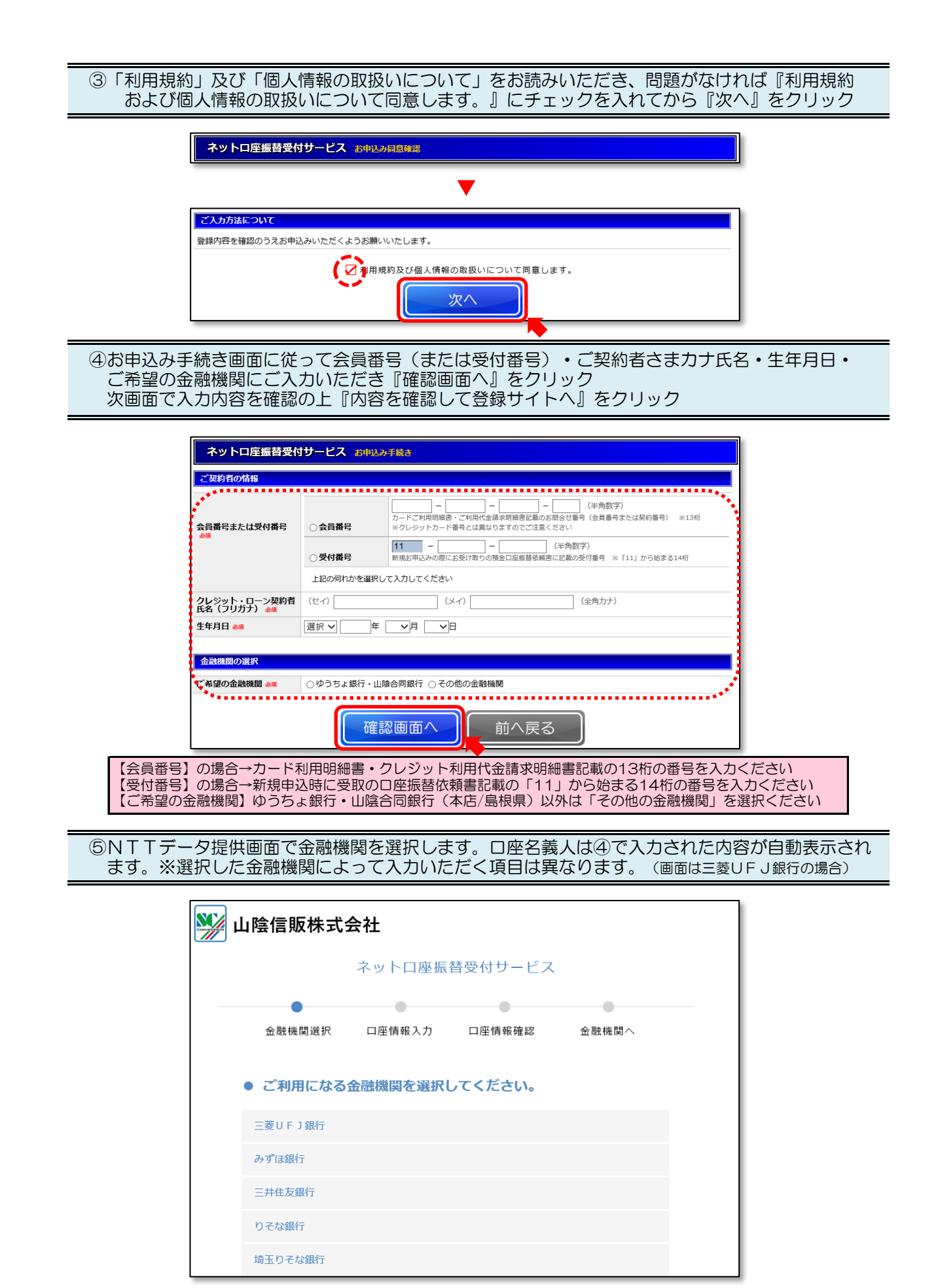

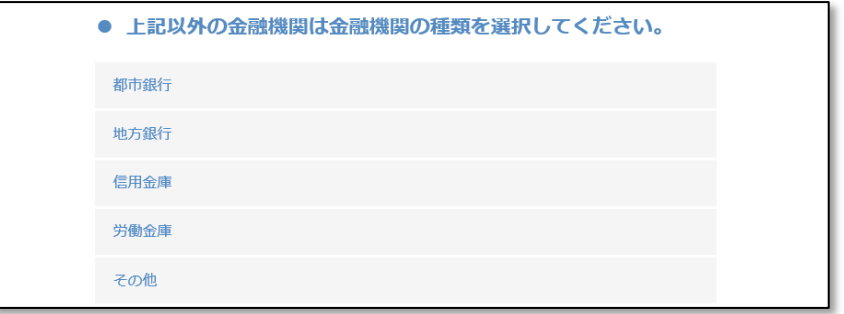

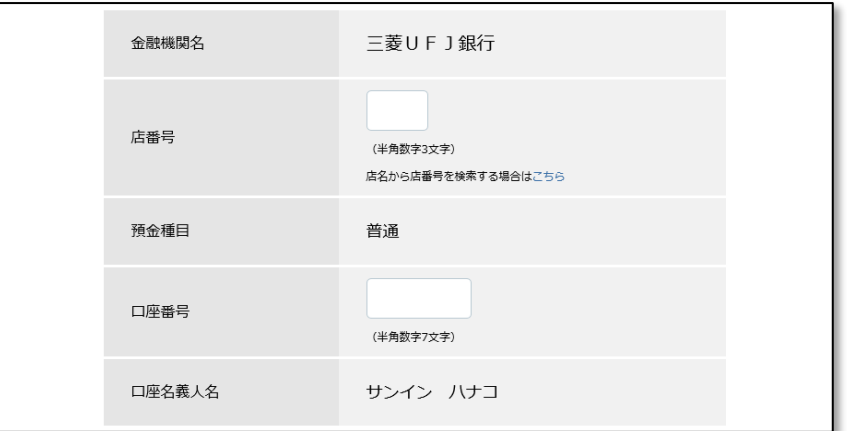

(画面は三菱UFJ銀行の場合)

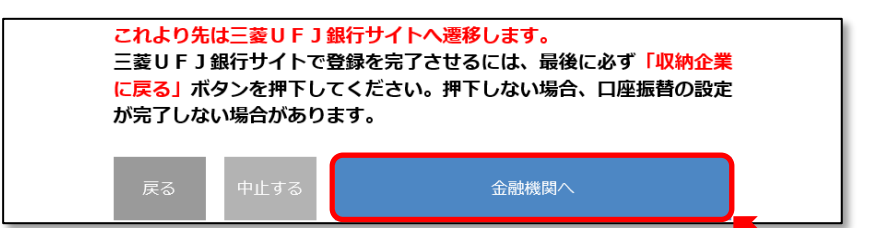

表示された内容でよろしければ『金融機関へ』ボタンを押して金融機関のお申込み画面に進んでください 訂正する場合は『戻る』ボタンを押してください【ご注意】ブラウザの戻るボタンは使用しないでください

 ⑥ご指定いただいた提携金融機関のWebサイトに遷移します。画面表示に従ってお手続きをお願い します。※提携金融機関ごとに入力項目は異なります。

提携金融機関サイトで手続きを完了させるには、最後に必ず『口座振替申込』(または『収納企業に戻る』『確定す る』など)ボタンを押してください 【ご注意】ブラウザの戻るボタンや「×」ボタンで終了しないでください

⑦完了画面が表示されることをご確認ください。以上でお手続き完了となります。

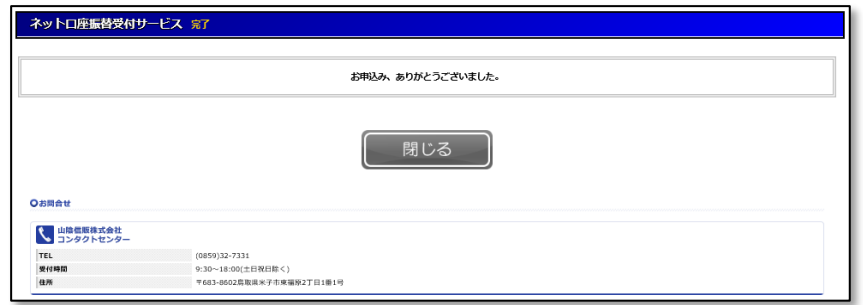